# **geOpinion: Interaktives geo-Collaboration Framework**

**3D-Visualisierung in Google Earth mit OGC WMS- und WFS- Diensten** 

Manfred MITTLBÖCK, Bernd RESCH und Christoph EIBL

#### **Zusammenfassung**

Das Internet und die daraus resultierenden neuen Informations- und Kommunikationsmöglichkeiten eröffnen neue Chancen für die Entwicklung von ubiquitär verfügbaren Systemen zur räumlichen Entscheidungsunterstützung. Durch die Integration von Kollaborationswerkzeugen ergeben sich neue Optionen im Meinungsaustausch von Expertengruppen bis hin zu einer aktiven Teilnahme an einem basisdemokratischen Diskurs einer breiten Öffentlichkeit. Im Bereich der Geoinformatik wurde in den letzten Jahren eine Vielzahl an webbasierten Geo-"Informationssystemen" entwickelt, die aber kaum Interaktionsmöglichkeiten bieten. Im Mittelpunkt der Forschungsarbeiten von *i*SPACE stand daher die Entwicklung eines modularen und interaktiven Frameworks für die Online Kollaboration und einer 3D Visualisierungskomponente in "Echtzeit" mit Google Earth. Wesentliches Augenmerk wurde dabei auf die Integration heterogener, verteilter Datenbestände über die ISO/OGC konforme Schnittstellen SFO,WMS und WFS gelegt.

### **1 Einleitung**

Die breite Verfügbarkeit des Internet und dessen zunehmende Akzeptanz in der Bevölkerung sind zwei grundlegende entwicklungsfördernde Faktoren für webbasierte geographische Informationssysteme (GIS), besonders unter Einbindung breit gefächerter Interessensgruppen von Experten über Stakeholder bis hin zur breiten Öffentlichkeit über webbasierte Geoinformationsplattformen.

Internetkarten sind in vielen Belangen, wie den interaktiven Hilfsmitteln (z. B. Wahl des Maßstabs und des Kartenausschnittes, Anpassen des Inhaltes etc.), traditionellen Papierkarten überlegen. Durch die Bereitstellung digitaler Karten über einen Webdienst wird ein verteilter Zugriff auf Geoinformation ermöglicht. Seit mehreren Jahren stehen webbasierte GIS-Auskunftssysteme in verschiedensten Bereichen für Geographie, Raumplanung, Natur- und Umweltschutz zur Verfügung. Ein wesentlicher Nachteil von Internetkarten gegenüber Papierkarten ergibt sich jedoch aus der Tatsache, dass webbasierte Anwendungen in ihrer momentanen Form selten die Möglichkeit bieten, Karten selbst zu kommentieren oder zu verändern. Darüber hinaus setzen sie in ihrer Anwendbarkeit oft Experten- bzw. Geographen- Know-How voraus. Eine detailliertere SWOT-Analyse dazu haben *Steinmann und Krek (2005)* durchgeführt.

Aktive Einbeziehung und Kollaboration als erweiterte Form der Partizipation fordert Stakeholder und Expertengruppen auf, sich an einer Diskussion zu beteiligen und Meinungsvorschläge einzubringen *(Blaschke, 2005)*. Um dies zu ermöglichen gilt es, dafür intuitive, attraktive und einfach zu bedienende Kartendienste zu entwickeln.

Neue technologische Zugänge, wie die von Map24, Google Maps und anderen Internetkarten-Dienstleistern sind wegweisende Beispiele für die Bereitstellung von Karteninformation mit Hilfe von schlichten Benutzerschnittstellen.

Ziel war also die Entwicklung eines Frameworks für ein einfach zu bedienendes webbasiertes Werkzeug als Auskunftssystem sowie als interaktives Tool für geographische Integration von Kommentaren als Grundlage für Entscheidungsunterstützungs- und Beteiligungsverfahren. Ein weiteres Hauptaugenmerk galt dabei der Integration von geographischen Datenbeständen, bereitgestellt über Geodatenbanken und Open Geospatial Consortium (OGC) konformen Web Feature Services (WFS) und Web Mapping Services (WMS).

# **2 Implementierung**

Wie angeführt erfordert eine breite Anwendbarkeit eines solchen Werkzeuges ein intuitives und einfach zu bedienendes Design und eine klare Benutzerführung, um auch ,ungeübten' Teilnehmern den Umgang mit interaktiven Karten im Internet zu erleichtern. Zur Anwendung kommen dabei DHTML-Elemente wie dynamischer Bildzoom mit Hilfe eines Sliders zum Wechsel zwischen Vogel und Froschperspektive und eine einfache On-Mouse-Over Tooltippfunktion. Als Kollaborationstool wurde das Konzept der "Sticky Notes" als leicht wieder erkennbares Notizzettelwerkzeug zur Eingabe von Kommentaren implementiert.

Eine zentrale Innovation für die 3D-Visualisierung der Kollaborationsinhalte bietet die Schnittstellenimplementierung zu Google Earth. Die dreidimensionale Darstellung erfolgt durch die Übernahme der Kollaborationsinhalte aus einer OGC-SFO kompatiblen Geodatenbank oder mit Hilfe einer OGC-WFS - Schnittstelle hin zu Google Earth.

Neben dem kartographischen Zugang wurde als Vereinfachung zusätzlich über eine SOAP Schnittstelle ein einfach zu bedienendes Gazetteer-Service für Orte- und Adresssuche in den Web-Client eingebunden.

### **2.1 Systemarchitektur**

Die Topologie für die technische Umsetzung des Gesamtsystems setzt sich aus der Verbindung dreier Systeme zusammen, dem geOpinion Web-Service (.NET) selbst und daran gekoppelt ein Geocoding Web-Service (Java), sowie die Infrastruktur für die 3D-Visualisierung in Google Earth (Java). Diese Infrastruktur ist in Abb. 1 dargestellt.

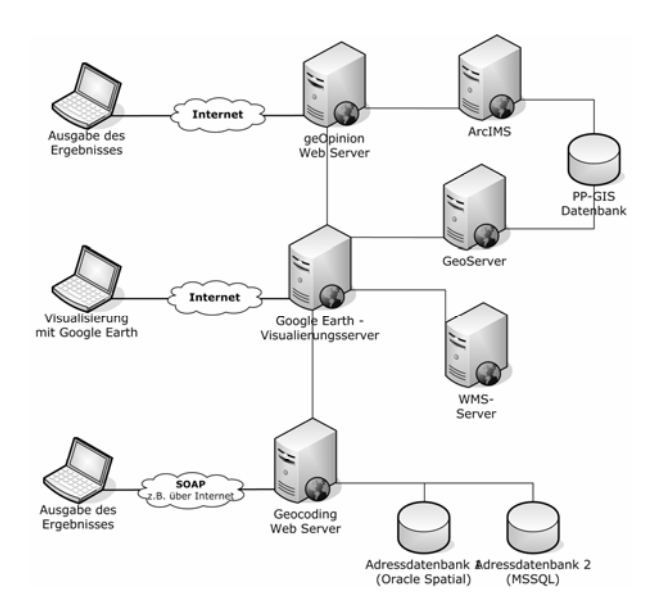

**Abb. 1:** Topologie des geOpinion-Framework

Das geOpinion Framework besteht aus einem einfach zu bedienenden Web-Client, dessen Kartenelemente über ArcGIS Server gesteuert werden und dieser die Verspeicherung von Kollaborationsbeiträgen in einer Geodatenbank umsetzt. Die Benutzerinteraktion wurde mit DHTML und Server-Side Scripting (.Net) umgesetzt. Die abgegebenen Beiträge und die dazugehörigen Kommentare werden zusammen mit der geographischen Position und einem , Level of Detail' (Maßstabsfaktor) in einer Geodatenbank abgelegt. Für die einfache Navigation wurde zusätzlich ein externes Geocoding-Service eingebaut. Für die Visualisierung in 3D wurde ein Java Servlet entwickelt, das über eine SFO- bzw. über eine WFS-Schnittstelle eine 'on the Fly'-Visualisierung der Kommentarinformation in Google Earth ermöglicht.

#### **2.2 Benutzerinterface**

Beim Design des Cross-Browser-fähigen Web-Clients für die Interaktion mit dem Benutzer wurde besonderes Augenmerk auf eine intuitive Bedienbarkeit mit bekannten Elementen für die dynamische Navigation und auf eine Kollaborationsschnittstelle mit virtuellen "Sticky Notes" gelegt. Dieses aus dem Alltag entnommene Konzept des "Post-it", die dynamische Visualiserung mit DHTML und einfachen "on-mouse-over" Kommentaren erleichtern die Bedienung für den oft ungeübten Benutzer. Es galt, die Notwendigkeit der Verwendung untypischer Webbedienelemente, wie Zoombox und eine Unmenge an Toolbuttons, zu reduzieren. *Haklay und Tobón (2003)* haben die Grundprinzipien von "user-centered Design"-Methoden detaillierter beleuchtet. Neben der Navigation mit der Karte stellt vor allem das, über einen HTML-IFrame integrierte, einfach gestaltete Gazetteer-Service zur textbasierten Ortesuche eine wesentliche Simplifizierung des "nicht-geographischen" Zugangs dar. Dabei können über eine intelligente Suchstringeingabe Adressen sowie Ortschaften abgefragt werden. Gerade bei interaktiven Internetkartenapplikationen treten Popup-Blocker oft störend in Erscheinung. Durch konsequente W3C-Implementierung und die Verwendung von IFrames konnte für den Web-Client eine nahezu 100%ige "Popup-Blocker Resistenz" erreicht werden.

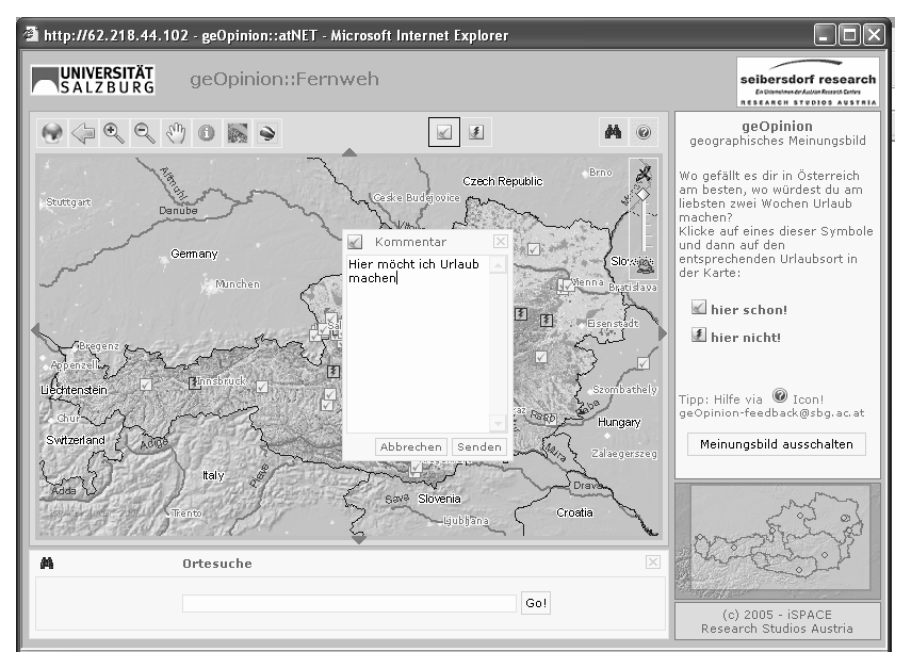

**Abb. 2:** geOpinion Eingabemaske

l

Die vom Benutzer eingegebenen Parameter der Abstimmung selbst (Kommentar, Abstimmungstendenz positiv/negativ etc.) werden gemeinsam mit der geographischen Position und einem Level-of-Detail Parameter in einer Geodatenbank (in diesem Fall ESRI ArcS-DE) abgelegt und stehen sofort für eine etwaige Weiterverarbeitung zur Verfügung, was eine Verwendung zur geographischen ,ad hoc'-Analyse und eine Integration über ein Servlet mit Google Earth ermöglicht.

# **2.3 3D-Visualisierung in Google Earth (GE)**

Die dreidimensionale Visualisierung der Kollaborationsbeiträge erfolgt über die automatische Generierung einer Google Earth-kompatiblen KML-Datei<sup>1</sup> aus der auf GML-2 Basis vorliegenden Information in einem Java Web-Service. Dabei werden die Features aus der Geodatenbank in die für Google Earth vorgegebene XML-Struktur (KML) überführt. Der schematische Workflow der 3D-Visualisierung ist in der folgenden Abbildung dargestellt.

<sup>&</sup>lt;sup>1</sup> KML-Dokumentation verfügbar unter http://earth.google.com/kml/

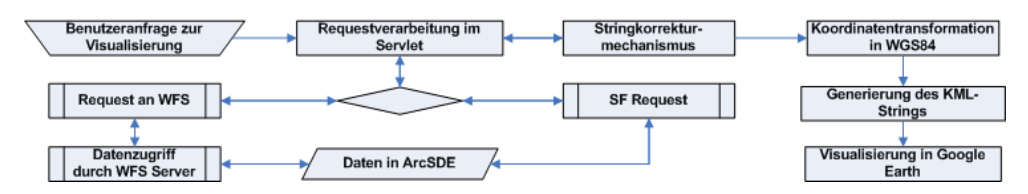

**Abb. 3:** Schematisches Ablaufdiagramm der Google Earth Visualisierung

Nach der Verarbeitung der Benutzeranfrage im Basis-Servlet erfolgt die Anbindung an die Geodatenbank mit den open source Geotools*<sup>2</sup>* über eine WFS-Schnittstelle oder direkt über die SFO-kompatible Datenbankschnittstelle. Bei dieser Implementierung werden Features direkt aus einer ArcSDE-Geodatenbank extrahiert, optional kann die Anbindung auch über einen WFS (getestet mit open-source GeoServer*<sup>3</sup>* 1.3) erfolgen, der transparent auf den darunter liegenden Datenbestand zugreift.

Anschließend werden die Kollaborationsinhalte mit einigen Stringkorrekturmechanismen ANSI-konform für eine reibungslose Darstellung in GE aufbereitet. Die Überführung der in Transverse Mercator (MGI Lambert) vorliegenden Information in das GE konforme geographische WGS84 Koordinatensystem erfolgt über eine, mit Geotools 2.1 umgesetzte, 7-Parametertransformation. Die Erstellung des KML-Strings und dessen Übergabe an Google Earth erfolgt dynamisch und wird entsprechend des Kommentarverhaltens mit unterschiedlicher Symbolik umgesetzt.

Zur besseren Orientierung für den Benutzer werden zusätzlich zu den bestehenden Satellitenbildern in GE Luft- und Satellitenbilder über ein WMS mit PHP-Scripting<sup>4</sup> abhängig vom ViewExtent in GE integriert. Die folgenden Abbildungen zeigen die 3D-Visualisierung des geOpinion-Meinungsbildes bzw. eine Punktvisualisierung in Google Earth mit einem WMS-Bild Overlay.

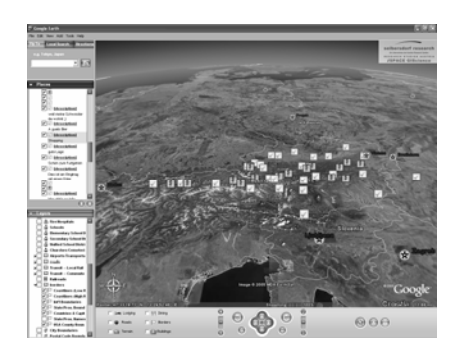

 **Abb. 4a:** GE-Visualisierung geOpinion (WFS).

l

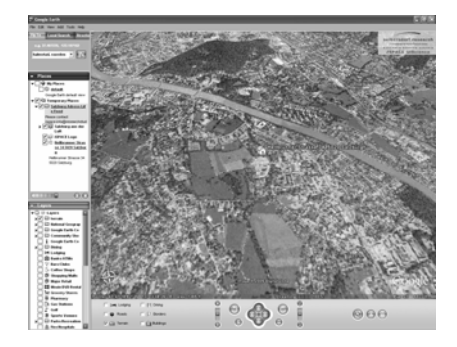

Abb. 4b: GE-Visualisierung geOpinion (WMS).

2 Detaillierte Informationen auf der GeoTools Homepage: http://www.geotools.org <sup>3</sup>

<sup>&</sup>lt;sup>3</sup> Download und Dokumentation unter http://geoserver.sourceforge.net

Erweitertes WMS Reflector Script von James McGill

## **3 Schlussfolgerungen und Ausblick**

Mit geOpinion wurde ein Geo-Collaboration-System kreiert, das ein webbasiertes Framework für eine interaktive Meinungsumfrageplattform zur Verfügung stellt. Aufbauend auf dem Konzept der "Sticky Notes" für einfache und intuitive Benutzerinteraktion wurde eine Applikation geschaffen, die Datenverfügbarkeit, im konkreten Fall in ArcSDE gespeicherte Abstimmungen, in Echtzeit erreicht. Die zentrale Innovation des Frameworks stellen das stark vereinfachte Benutzerinterface für Kollaboration zwischen verschiedenen Interessensgruppen und die Möglichkeit der 3D-Visualisierung der Inhalte in Google Earth auf Basis von standardisierten Schnittstellen (SFO/WFS/WMS)dar.

Durch den modularen Aufbau der Webapplikation der Verbindung dreier Systeme

(geOpinion-Framework, Geocoding Web-Service, 3D-Visualisierungskomponente) kann das Gesamtsystem in einfacher Art und Weise auf eine breite Palette von Endanwendungen zur Entscheidungsunterstützung adaptiert werden. Zur Zeit wird an einem zusätzlichen Modul, der webbasierten Analyse und Auswertung (Web Geoprocessing [WPS]) von Kollaborationsinhalten gearbeitet. Dabei wurde für das Kollaborationsprojekt "Geolympia" prototypisch ein Web-Analyse-Interface mit geographischen Wizards für die räumliche Selektion, Umgebungssuche, Nachbarschaftsanalyse, Clusteranalyse etc. auf Basis von ArcGIS-Server umgesetzt.

### **4 Literatur**

- Blaschke, T. (2004), Participatory GIS for spatial decision support systems critically revisited. In: Egenhofer, M., Freska, C., Miller, H. (eds.). GIScience 2004, Adelphi, MD, 257-261.
- Bräuer, M., T. Biewendt (2005), Elektronische Bürgerbeteiligung in deutschen Großstädten 2005. Zweites Website-Ranking der Initiative eParticipation. – Online: http://www.Initiative-ePartcipation.de
- Wang, H., (2005),Human centered design of human GIS Collaboration. Online: http://www.personal.psu.edu/hzw102/papers/Human-

Center%20Design%20of%20Human-GIS%20Collaboration.pdf

- Haklay, M. und C. Tobón (2003): *Usability evaluation and PPGIS: towards a user-centred design approach*. In: International Journal of Geographical Information Science, Vol. 17, Nr. 6, S. 577-592.
- Steinmann, R. und A. Krek (2005): *Stärken und Schwächen von Public Participatory GIS*. In: CORP 2005, Internationales Symposion, Wien.